# **Midori : Navigateur Web**

- Objet : Découvrir le navigateur Midori
- Niveau requis : [débutant,](http://debian-facile.org/tag:debutant?do=showtag&tag=d%C3%A9butant) [avisé](http://debian-facile.org/tag:avise?do=showtag&tag=avis%C3%A9)
- Commentaires : Une première prise en main de ce navigateur ultra-léger.
- Débutant, à savoir : [Utiliser GNU/Linux en ligne de commande, tout commence là !.](http://debian-facile.org/doc:systeme:commandes:le_debianiste_qui_papillonne)  $\ddot{\mathbf{\Theta}}$
- Suivi :
- [à-tester](http://debian-facile.org/tag:a-tester?do=showtag&tag=%C3%A0-tester)
	- o Création par **Syrms33** le 01/02/2011
	- Testé par <…> le <…>
- Commentaires sur le forum :  $ici^{(1)}$  $ici^{(1)}$  $ici^{(1)}$

Midori n'est pas disponible sous Debian Jessie, sauf à activer le [dépôt backports](http://debian-facile.org/doc:systeme:apt:sources.list#les-retroportages-depot-backports)

### **Présentation**

Midori est un navigateur léger, rapide et simple.

Pour la petite histoire, Midori signifie "vert" en japonais, d'où son logo, la patte verte d'un chat ! (léger et rapide.  $\bigcirc$ )

Il dispose tout de même d'outils classiques tel que :

- navigation par onglets
- signets
- zoom
- outil pour nettoyer ses traces
- gestion de plusieurs moteurs de recherche
- recherche de mots dans une page
- $\bullet$  etc...

Pour le reste, il vous suffit de l'essayer ! Voilà à quoi ressemble Midori avec Debian Squeeze :  $\pmb{\times}$ 

Midori dispose également d'extensions telles que le blocage de publicités, ou encore la coloration des onglets par exemple :

 $\pmb{\times}$ 

### **Configuration**

### **Préférences**

Allez dans Édition / Préférences

pour par exemple :

choisir la page d'accueil au démarrage

- choisir ou pas d'afficher les derniers onglets ouverts au démarrage
- choisir le dossier de destination des téléchargements
- choisir la police de caractères, sa taille
- accepter ou pas les cookies, la durée de conservation de l'historique,
- $\bullet$  etc...

#### **Astuces Midori**

Pour lancer Midori depuis un terminal, saisir simplement :

midori

Pour lancer directement une page web dans Midori depuis un termimal :

```
midori [url de votre page]
```
par exemple :

```
midori http://debian-facile.org/
```
Pour accéder à la documentation Midori (en anglais), saisir dans la barre d'adresses Midori (ou avec votre gestionnaire de fichiers) :

file:///usr/share/doc/midori/user/midori.html

#### **Extensions et scripts**

À l'instar des extensions pour Firefox/Iceweasel, il est possible d'améliorer la navigation avec midori en utilisant des scripts utilisateurs, en particulier les scripts de Greasemonkey. Pour cela, placez ces scripts dans le dossier (le créer s'il n'existe pas) ~/.local/share/midori/scripts. Des scripts sont disponibles sur : <http://userscripts.org/>

### **Scripts utiles**

Une liste non exhaustive des scripts les plus utilisés (à compléter).

- adblock
- flashblock

### **Liens utiles**

- [Wikipédia](http://fr.wikipedia.org/wiki/Midori_%28navigateur%29) (fr)
- [Wiki Xfce.org](http://wiki.xfce.org/fr/midori_faq) (fr)
- [Pipemenu pour openbox listant les signets](https://debian-facile.org/doc:programmation:python:ob_bmarkmidori)
- [Un plugin pour les bookmarks](http://debian-facile.org/doc:programmation:python:ob_bmarkmidori)

## **Conclusion**

Midori est un petit navigateur agréable, réactif, simple mais utilisable au quotidien malgré quelques soucis de jeunesse encore.

Il est parfait pour des configurations un peu anciennes, car il utilise peu de ressources.

Et comme toujours sous Debian GNU/linux, pour apprendre l'essentiel, tapez dans un terminal :

man midori

Cordialement.

[1\)](#page--1-0)

N'hésitez pas à y faire part de vos remarques, succès, améliorations ou échecs !

From: <http://debian-facile.org/> - **Documentation - Wiki**

Permanent link: **<http://debian-facile.org/doc:reseau:midori>**

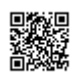

Last update: **09/10/2015 21:51**